## PacBio Assembly Exercises

**Starting Note**: Please do not copy and paste the commands. Characters in this document may not be copied correctly. Please type the commands and use **<tab>** complete for commands, directories and long names.

Loading Modules:

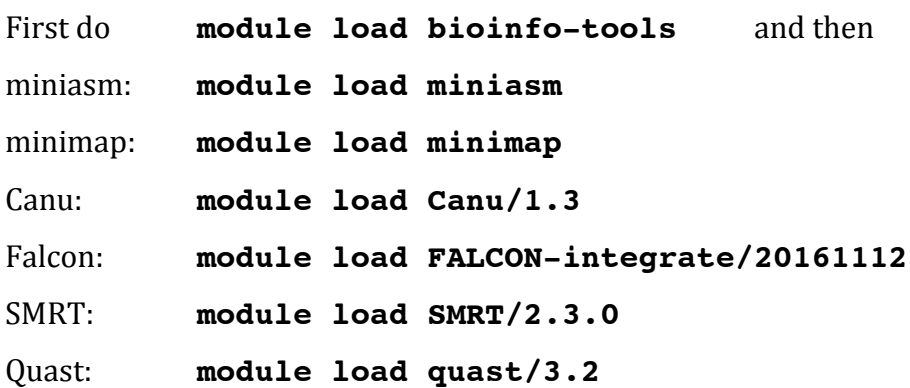

## **E. coli Assembly**

1. Copy the exercise data to your working directory: **cp –vr /proj/g2016024/nobackup/PacBio\_assembly .**

Use miniasm to assemble the p6 25x ecoli.fastq.gz.

```
minimap/minimap -Sw5 -L100 -m0 -t8 
p6_25x_ecoli.fastq.gz p6_25x_ecoli.fastq.gz | 
gzip -1 > minimap_ecoli_reads.paf.gz;
miniasm/miniasm -f p6_25x_ecoli.fastq.gz
minimap_ecoli_reads.paf.gz > 
miniasm_ecoli_contigs.gfa;
awk '/^S/{print ">"++seq"\n"$3}' 
miniasm_ecoli_contigs.gfa > contigs.fasta
```
2. Use Canu to assemble the **p6 25x ecoli.fastq.gz** (Assembly takes approximately 20 mins, so write the falcon config for the next exercise while you wait).

```
canu -p canu_ecoli –d canu_ecoli genomeSize=46m 
maxThreads=8 useGrid=false -pacbio-raw 
p6_25x_ecoli.fastq.gz
```
3. Make a directory for your Falcon assembly. Create a Falcon config file and then run Falcon (approx. 5 mins). See https://github.com/pb-cdunn/FALCON-

examples/blob/master/run/ecoli/fc\_run.cfg for an example cfg.

```
mkdir Falcon_Ecoli_assembly;
seqtk seq -l 5000 -A p6_25x_ecoli.fastq.gz > 
p6_25x_ecoli.fasta;
readlink -f *.fasta > input.fofn;
<write falcon config file>;
fc_run.py falcon.cfg
```
4. Compare each assembly to the reference using Quast

```
quast.py -R ecoli_reference.fasta <draft_assembly1> 
<draft_assembly2> …
```
5. Make dot plots to compare assembly structure using Gepard. Gepard is located in **/proj/g2016024/nobackup/Tools/Gepard-1.40.jar**.

```
GHOME=/proj/g2016024/nobackup/Tools;
java -cp $GHOME/Gepard-1.40.jar 
org.gepard.client.cmdline.CommandLine -seq1 <fasta1> 
-seq2 <fasta2> -outfile <comparison>.png -matrix 
$GHOME/matrices/edna.mat
```
## **BAC Assembly**

Advanced usage of bax/bas.h5 files (pacbio's native format). The full tutorial can be found here: https://github.com/PacificBiosciences/Bioinformatics-Training/wiki/HGAP-Whitelisting-Tutorial. Until PacBio switches to BAM format, it is important to know how to use the bax/bas.h5 files as they contain the pulsefield information necessary for polishing, which is not present in the fastq files.

6. The aim here is to assemble a BAC using HGAP. The first step is to filter out E. coli contamination using **blasr** (pacbio's read alignment tool). First complete loading of the **SMRT/2.3.0** environment and then run **blasr**.

```
source $SMRT_SETUP_SCRIPT;
blasr 
m120729_040044_42134_c100384402550000001523033010171
256_s1_p0.bas.h5 ecoli_reference.fasta -bestn 1 -
header > ecoli.align;
```
7. The alignment shows there are some reads that match to E. coli. The whitelist.py script is used to find the names of reads that map to E.coli and print out the read names of those not mapped to E. coli. This script is specific to this exercise, and would need to be modified for general use with bax.h5 files (the current format). Use the whitelist.py script to create a list of reads to keep for HGAP.

```
python whitelist.py ecoli.align 81740 > 
whitelist.txt
```
8. Edit the HGAP protocol.xml file to include the whitelist (add the part in red to the file), and change the genome size to 200kb (the size of the BAC).

```
<moduleStage	name="filtering"	editable="true">
  <module label="PreAssembler Filter v1" id="P_Filter"
editableInJob="true">
    								<param>...</param>
    								<param	name="whiteList"	label="Read	IDs	to	whitelist">
       												<value>/path/to/whitelist.txt</value>
      												</param>
  				</module>
  				<module	label="PreAssemblerSFilter	Reports	v1"	id="P_FilterReports"	
editableInJob="false"/>
</moduleStage>
….
<param	name="genomeSize"	label="Genome	Size	(bp)">
      												<title>Approximate	genome	size	in	base	pairs</title>
      												<value>200000</value>
      												<input	type="text"/>
```

```
												<rule	type="digits"	required="true"	min="1.0"	message="Must	be	a	
value between 1 and 10000000" max="1.0E7"/>
    								</param>
```
9. Create the input file and run HGAP. This assembly takes longer than 1 hour. Once HGAP looks like it's running without errors, stop the program using  $\text{ctrl} + \text{c}$  and look at the output provided for you.

```
readlink -f 
m120729_040044_42134_c100384402550000001523033010171
256 s1 \overline{p}0.bas.\overline{h}5 > \overline{input}.fofn;fofnToSmrtpipeInput.py input.fofn > input.xml;
smrtpipe.py --params=HGAP_protocol.xml xml:input.xml
```
## **Extra**

10. If the assembly from Falcon isn't in 1 contig, modify parameters until you find a combination that works to make a single contig.